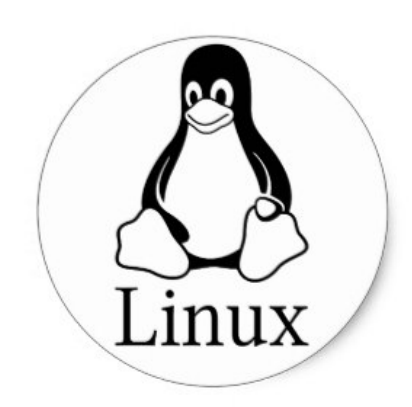

**PCLiruxOS** 

# **SAO LƯU**

# Freedom. Choices. Beautiful.

@Trần Hải Anh 1

### **1. QUÁ TRÌNH SAO LƯU VÀ PHỤC HỒI DỮ LIỆU**

# Quá trình sao lưu và phục hồi dữ liệu. Vì sao ?

- Hệ thống có thể bị lỗi
	- Phần cứng, phần mềm, lỗi thao tác do quản trị viên
- Dữ liệu có thể bị phá hủy
	- Lỗi phần cứng, lỗi phần mềm, lỗi con người
	- Thiên tai, hỏa hoạn, chập điện
- Cần phục hồi hệ thống sau sự cố
- Để phục hồi thành công, trước khi xảy ra sự cố cần tiến hành SAO LƯU hệ thống
- Sự cố có thể xảy ra bất cứ lúc nào
- Luôn luôn đảm bảo có bản sao lưu cập nhật nhất của hệ thống

## Các loại sao lưu

- Sử dụng các phần cứng dự trữ
- Sao lưu thư mục và têp
	- Sử dụng command tar
- Sao lưu phân vùng và ổ đĩa
	- Sử dụng lệnh dump và restore

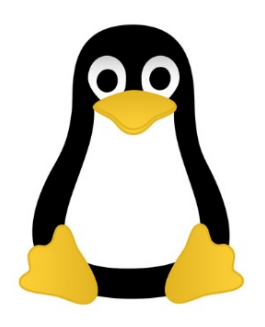

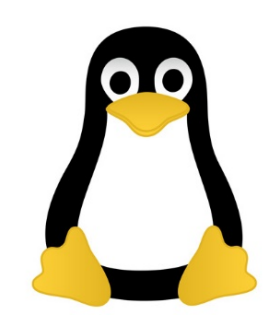

Dự trữ thiết bị vật lý

- Máy chủ dự trữ
- Ổ đĩa dự trữ
- Dịch vụ dự trữ
- Dạng dự trữ
	- Cold backup: máy tính sẵn sàng để phục hồi dịch vụ khi có dữ liệu để phục hồi
	- Warm: máy tính đã có sẵn dữ liệu để phục hồi
	- Hot: máy tính đã ở trạng thái vận hành
- Vị trí
	- Đơn vị chuyên thực hiện dự trữ
	- Vị trí khác của đơn vị
	- Một đơn vị khác, thỏa thuận chia sẻ thiết bị để sao lưu
	- Không cùng một vị trí

#### Sao lưu dữ liệu

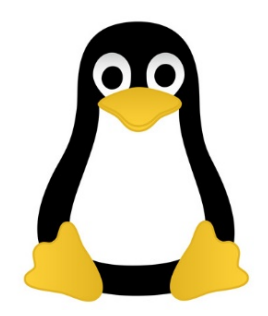

- Nhiệm vụ
	- Chép dữ liệu ra một vị trí an toàn
	- Kiểm tra dữ liệu có thể phục hồi được
	- Luôn sẵn sàng để phục hồi
- Chiến lược sao lưu
	- Qui định khi nào, ai, công cụ nào để sao lưu
	- Qui trình sao lưu và phục hồi

## Các loại sao lưu

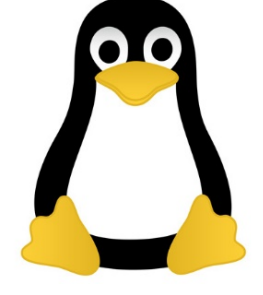

- Theo đối tượng sao lưu
	- Tệp và thư mục; toàn bộ hệ thống
- Theo phương pháp sao lưu
	- Sao lưu toàn phần (full backup)
	- Sao lưu tăng dần (incremental backup)
	- Sao lưu vi sai (differential backup)
- Theo môi trường lưu trữ sao lưu – Băng từ, ổ cứng, ổ mạng

# **2. SAO LƯU THƯ MỤC VÀ TỆP**

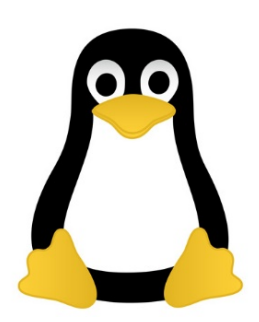

### II. Sao lưu tệp và thư mục

#### Sử dụng băng từ để sao lưu:

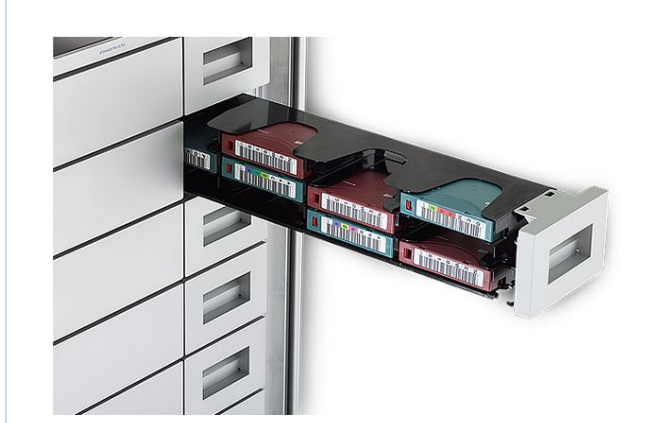

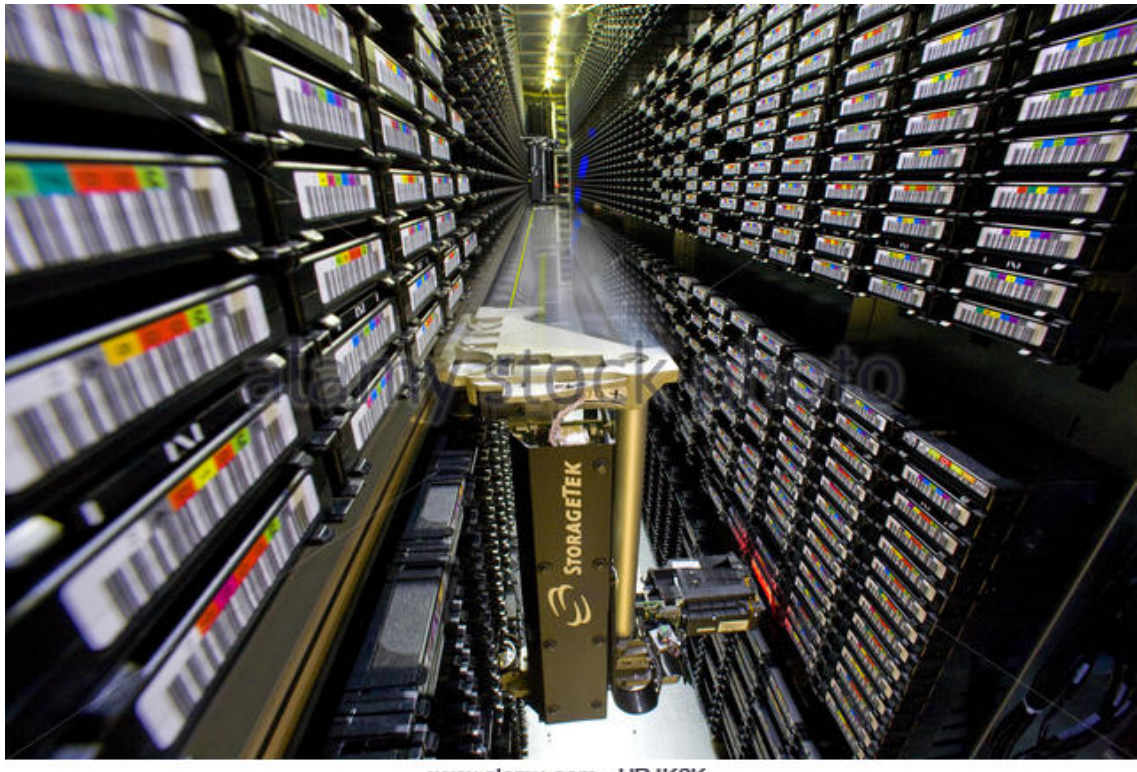

www.alamy.com - HRJK2K

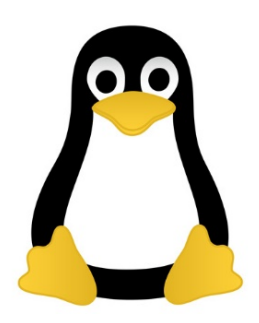

#### II. Sao lưu tệp và thư mục

#### How to Copy Files to a Tape (tar)

1. Change to the directory that contains the files you want to copy.

- 2. Insert a write-enabled tape into the tape drive.
- 3. Copy the files to tape with the tar command.

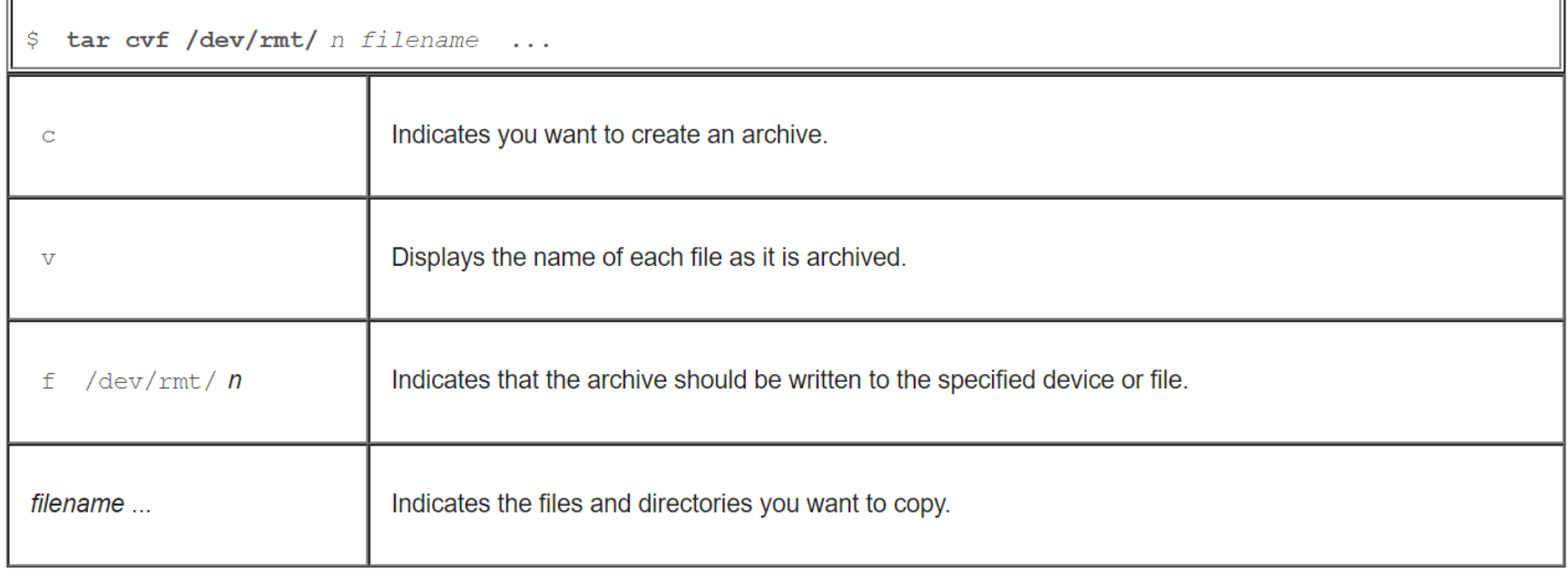

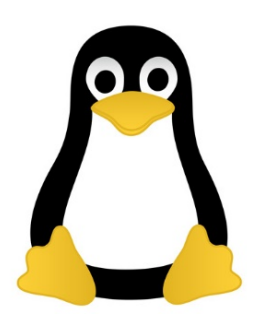

• Example:

\$ cd /export/home/kryten \$ 1s reports reportA reportB reportC \$ tar cvf /dev/rmt/0 reports a reports/ 0 tape blocks a reports/reportA 59 tape blocks a reports/reportB 61 tape blocks a reports/reportC 63 tape blocks

#### How to List the Files on a Tape (tar)

1. Insert a tape into the tape drive.

 $\equiv$ 

2. Display the tape contents with the tar command.

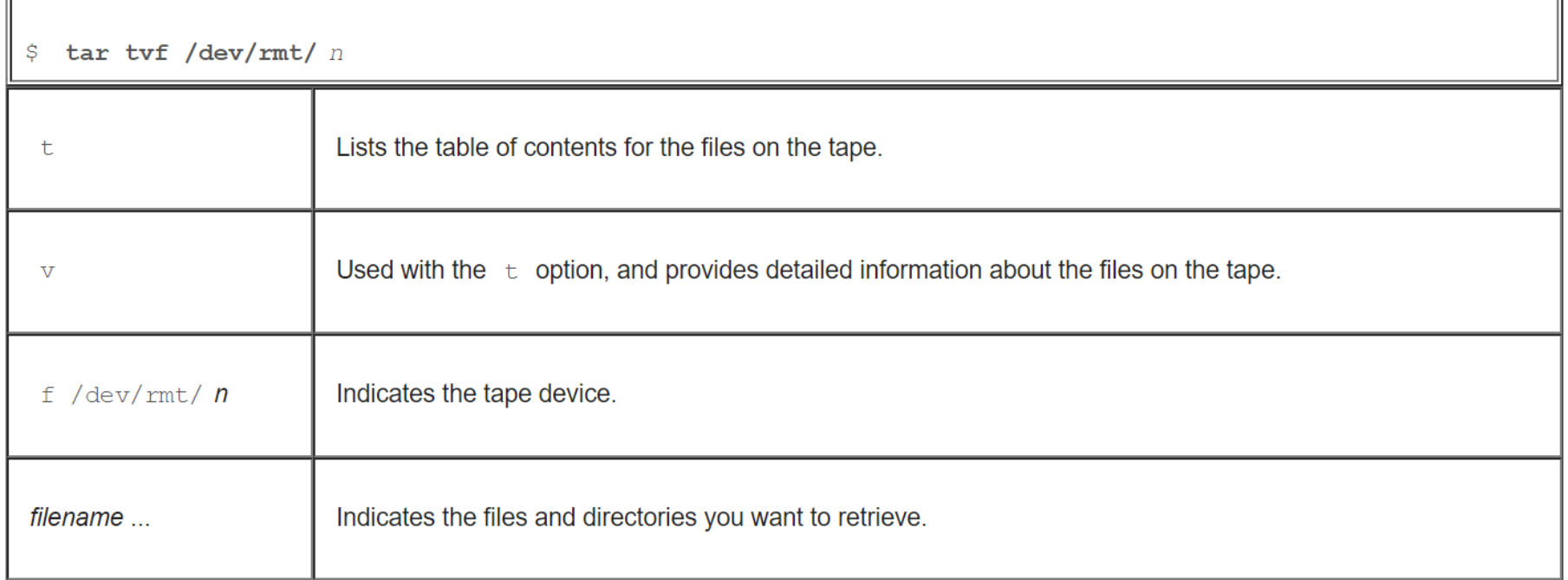

#### \$ tar tvf /dev/rmt/0

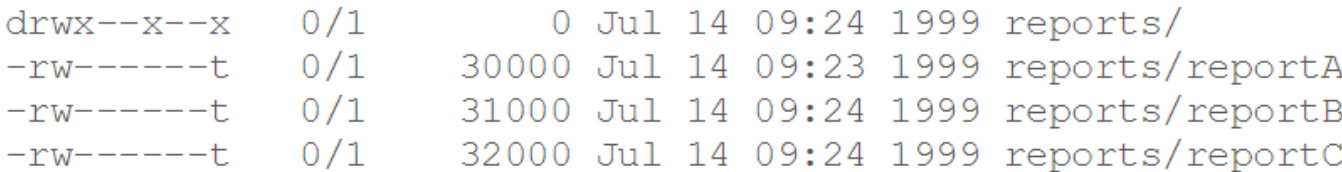

#### How to Retrieve Files From a Tape (tar)

- 1. Change to the directory where you want to put the files.
- 2. Insert the tape into the tape drive.
- 3. Retrieve files from the tape using the tar command.

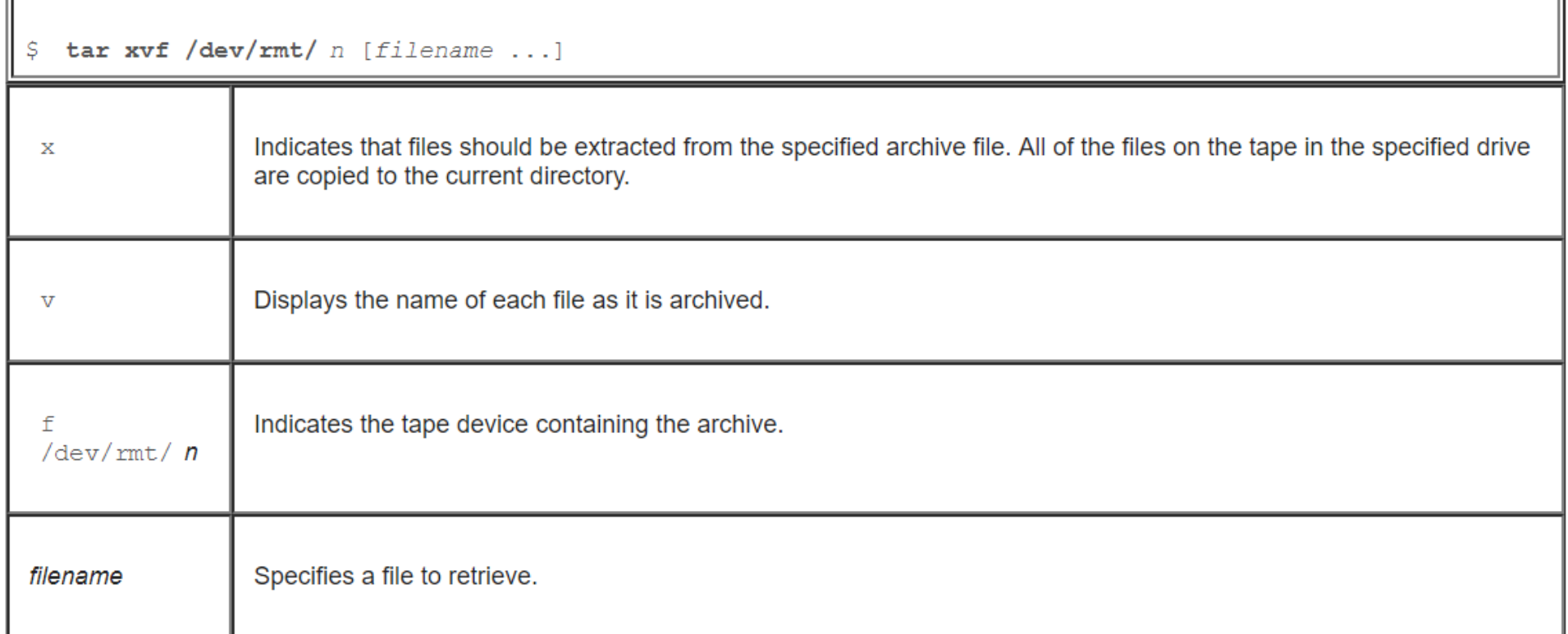

 $$ cd / var / tmp$ \$ tar xvf /dev/rmt/0 x reports/, 0 bytes, 0 tape blocks x reports/reportA, 0 bytes, 0 tape blocks x reports/reportB, 0 bytes, 0 tape blocks x reports/reportC, 0 bytes, 0 tape blocks x reports/reportD, 0 bytes, 0 tape blocks<br> $\frac{1}{2}$  1s -1 (@Trần Hải Anh 13  $$1s -1$ 

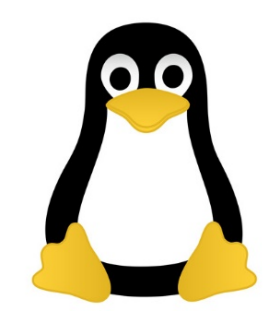

#### Nén gz hoặc bz2

- **tar cvzf MyImages-14-09-12.tar.gz /home/MyImages**
- **tar cvfj Phpfiles-org.tar.bz2 /home/php**

#### Giải nén file tar

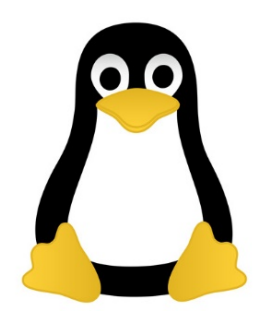

tar -xvf public html-14-09-12.tar -C /home/public\_html/videos/

/home/public\_html/videos/ /home/public\_html/videos/views.php /home/public\_html/videos/index.php /home/public\_html/videos/logout.php /home/public\_html/videos/all\_categories.ph p /home/public\_html/videos/feeds.xml

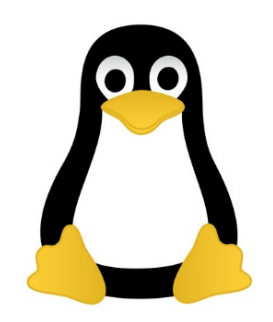

# Hiển thị nội dung file

- tar -tvf uploadprogress.tar
- $\cdot$  t = list content

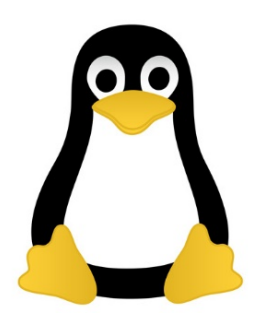

### Giải nén một nhóm các file

• tar -xvf Phpfiles-org.tar --wildcards '\*.php'

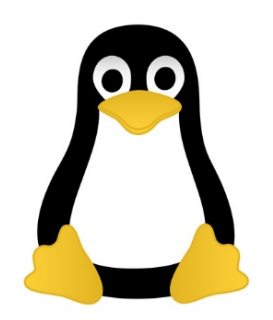

#### Thao tác trên băng từ

- (1) #mt -f /dev/nst0 fsf 2
- (2) #mt- f /dev/nst0 bsfm 1
- (3) #mt -f /dev/st0 rewind

# **3. SAO LƯU PHÂN VÙNG Ổ ĐĨA**

### Câu lệnh dd

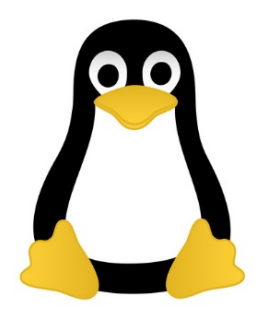

- dd: copy dữ liệu thô ở mức thấp  $\rightarrow$  block
- Có thể copy phân vùng/ổ đĩa sang tệp và ngược lại
- Có thể sử dụng để backup, copy, move các phân vùng
- Đòi hỏi bối cảnh phần cứng/phần mềm tại đích phải giống với nguồn
- Không thực hiện việc nén dữ liệu
- Thời gian copy lâu/tốc độ copy nhanh

### Câu lệnh dd

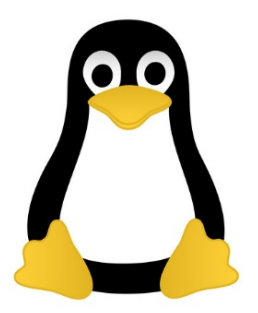

dd count=xxx if=/dev/hda of=/dev/hdb2 count: số block if: nguồn of: đích dd count=xxx if=/dev/hda1 of=/dev/hdb2 dd count=xxx if=/dev/hda of=/dev/hdb dd count=xxx if=/dev/hda1 of=/dev/hdb1 dd count=xxx if=/dev/hda of=f1

dd count=xxx if=f1 of=/dev/hda

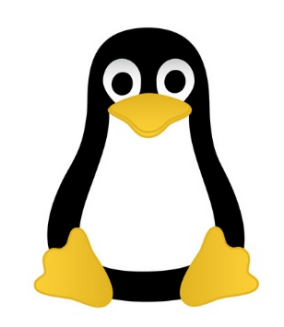

# Các lệnh dump và restore

dump [-0123456789ackMnqSu [-A file]] [-Brecords] [-b blocksize] [-d density] [e inode numbers] [-E file ] [-f file ] [-F script ] [-h level] [-I nr errors ] [-j compression level] [-L label] [-Q file] [-s feet] [-Tdate] [-z compression level] files-to-dump dump  $[-W]$  -w  $]$ 

- dump  $\rightarrow$  lưu bản sao của hệ thống tệp vào thiết bị lưu trữ và lưu lịch sử lưu trữ
	- Dump kiểm tra các tệp và sao lưu các tệp cần thiết
	- Full dump (level 0): Sao lưu toàn bộ
	- Incremental dump (level >0): sao lưu tăng tiến
		- Sao lưu các tệp mới thay đổi
- Restore  $\rightarrow$  phục hồi hệ thống tệp từ bản sao trên thiết bị lưu trữ
	- Phục hồi toàn bộ
	- Phục hồi một nhánh thư mục

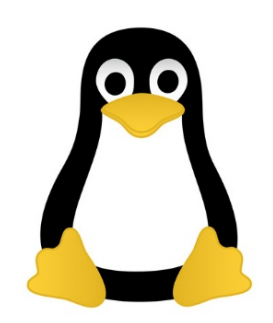

#### Sử dụng câu lệnh dump (1) Chuyển về chế độ 1 NSD # init 1 (2) unmount và kiểm tra hệ thống tệp # umount /home; fsck -aV /dev/hda6 (3) Dump vào thiết bị lưu trữ ngoài (a)# dump 0uf /dev/st0 /dev/hda6 (b)# dump 5uf /dev/st0 /dev/hda6 (c)# dump 9uf /dev/st0 /dev/hda6 # dump 9uf /dev/nst0 /dev/hda5

# dump 9uf /dev/nst0 /dev/hda1

### Lệnh dump

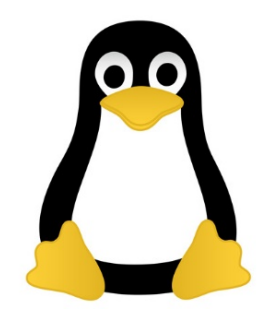

- Tùy chọn
	- u: Cập nhật thời gian dump vào /etc/dumpdates
	- f: dump ra một tệp đích, có thể là tệp thiết bị
- Các mức dump
	- Mức 0: Dump tất cả các tệp  $\rightarrow$  Full dump
	- Mức N >0: Dump các tệp mới hoặc đã sửa đổi kể từ lần dump trước có mức nhỏ hơn N.

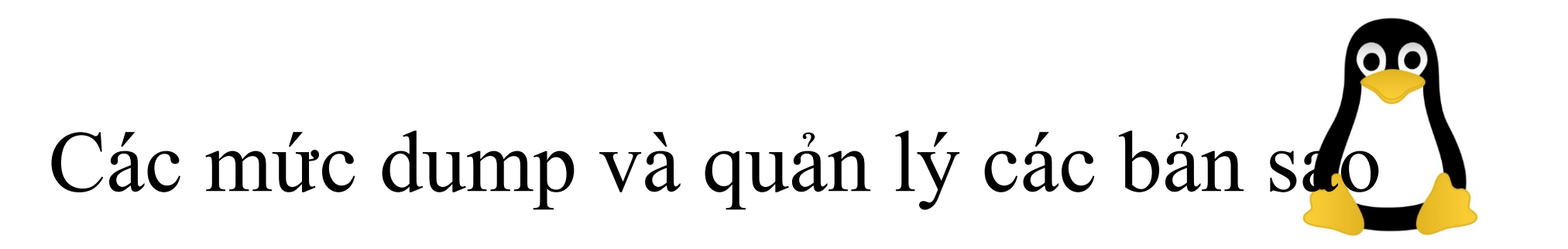

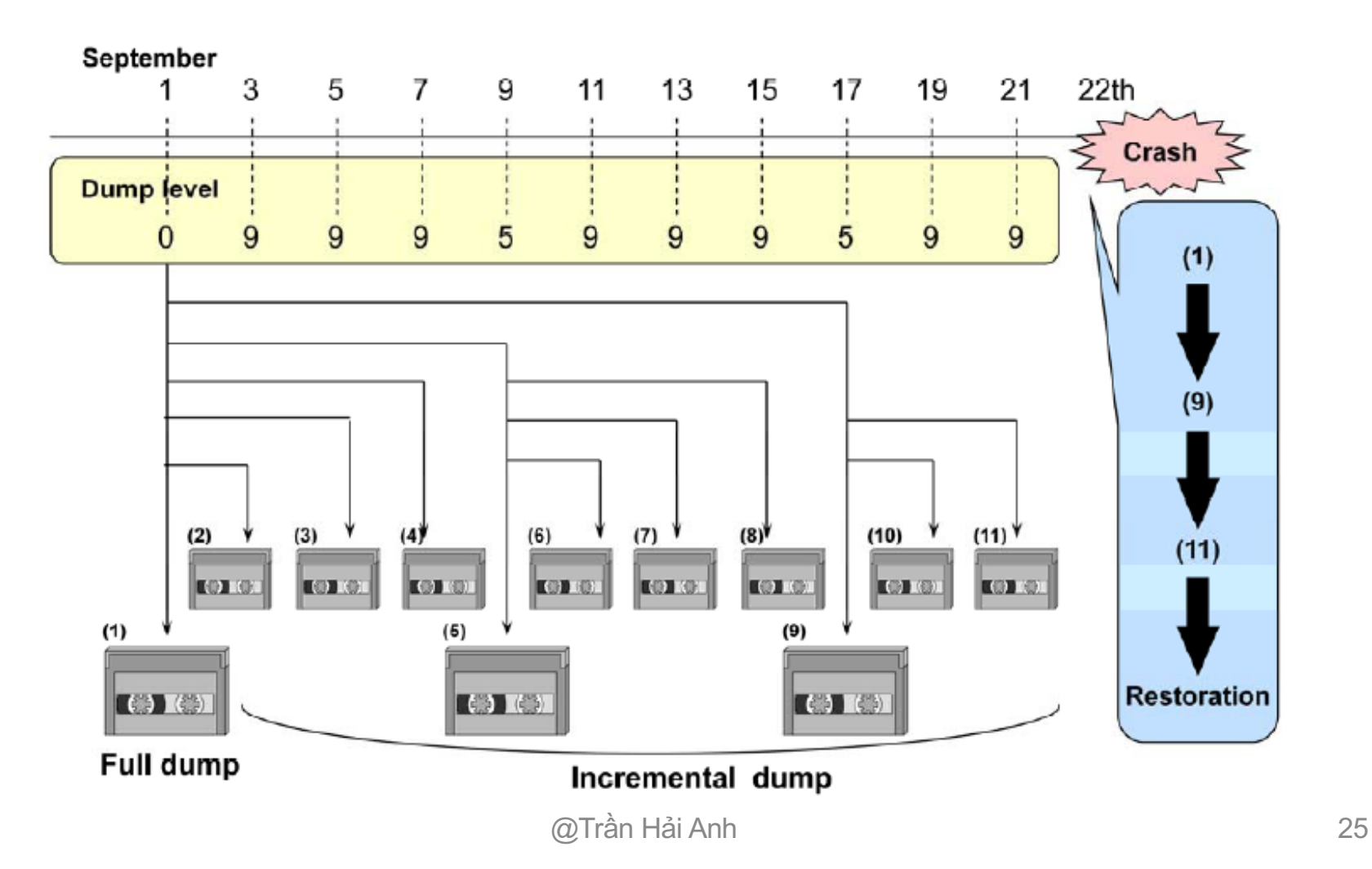

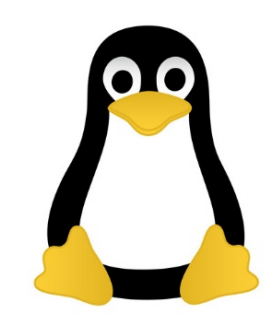

# Ví dụ về sao lưu

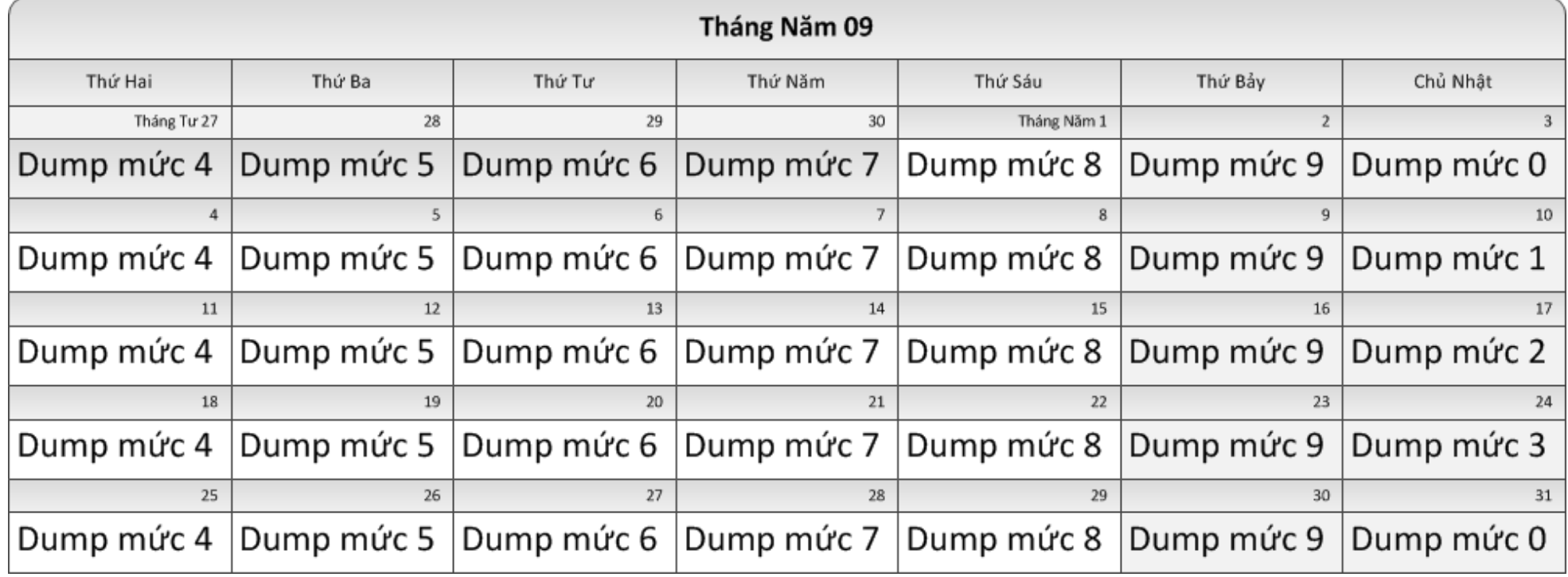

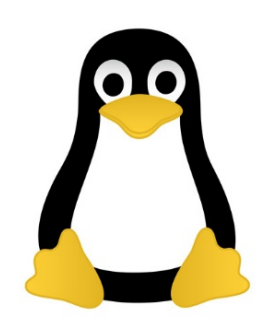

# Sử dụng câu lệnh restore

#### (2)Phục hồi tất cả các tệp vào thư mục hiện tại

#### # restore -rf /dev/st0

#### (3) Phục hồi một số tệp và thư mục

#### # restore -cf /dev/st0 .x/usr00

#### (4) Phục hồi một số tệp và thư mục một cách tương tác

#### # restore -if /dev/st0